# **HP Universal CMDB**

For the Windows and Red Hat Enterprise Linux operating systems

Software Version: 10.00

## **Release Notes**

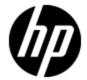

Document Release Date: June 2012

Software Release Date: June 2012

# **Legal Notices**

# **Warranty**

The only warranties for HP products and services are set forth in the express warranty statements accompanying such products and services. Nothing herein should be construed as constituting an additional warranty. HP shall not be liable for technical or editorial errors or omissions contained herein.

The information contained herein is subject to change without notice.

## **Restricted Rights Legend**

Confidential computer software. Valid license from HP required for possession, use or copying. Consistent with FAR 12.211 and 12.212, Commercial Computer Software, Computer Software Documentation, and Technical Data for Commercial Items are licensed to the U.S. Government under vendor's standard commercial license.

# **Copyright Notice**

© Copyright 2002 - 2012 Hewlett-Packard Development Company, L.P.

## **Trademark Notices**

Adobe™ is a trademark of Adobe Systems Incorporated.

Microsoft® and Windows® are U.S. registered trademarks of Microsoft Corporation.

UNIX® is a registered trademark of The Open Group.

# **Documentation Updates**

The title page of this document contains the following identifying information:

- Software Version number, which indicates the software version.
- Document Release Date, which changes each time the document is updated.
- Software Release Date, which indicates the release date of this version of the software.

To check for recent updates or to verify that you are using the most recent edition of a document, go to:

#### http://h20230.www2.hp.com/selfsolve/manuals

This site requires that you register for an HP Passport and sign in. To register for an HP Passport ID, go to:

http://h20229.www2.hp.com/passport-registration.html

Or click the New users - please register link on the HP Passport login page.

You will also receive updated or new editions if you subscribe to the appropriate product support service. Contact your HP sales representative for details.

# **Support**

Visit the HP Software Support Online web site at:

#### http://www.hp.com/go/hpsoftwaresupport

This web site provides contact information and details about the products, services, and support that HP Software offers.

HP Software online support provides customer self-solve capabilities. It provides a fast and efficient way to access interactive technical support tools needed to manage your business. As a valued support customer, you can benefit by using the support web site to:

- · Search for knowledge documents of interest
- Submit and track support cases and enhancement requests
- Download software patches
- · Manage support contracts
- Look up HP support contacts
- Review information about available services
- · Enter into discussions with other software customers
- · Research and register for software training

Most of the support areas require that you register as an HP Passport user and sign in. Many also require a support contract. To register for an HP Passport ID, go to:

http://h20229.www2.hp.com/passport-registration.html

To find more information about access levels, go to:

http://h20230.www2.hp.com/new\_access\_levels.jsp

# **Contents**

| Release Notes                                       |    |
|-----------------------------------------------------|----|
| Contents                                            | 5  |
| HP UCMDB and HP Configuration Manager Release Notes | 6  |
| HP Universal CMDB 10.00 Files/Components            | 6  |
| System Requirements                                 | 7  |
| HP UCMDB and HP Configuration Manager Deployment    | 8  |
| HP UCMDB Installation                               | 8  |
| HP Configuration Manager Installation               | 9  |
| Adapter Upgrade                                     | 10 |
| Discovery Knowledge Content                         | 10 |
| Content Pack Documentation Updates                  | 11 |
| Notes and Limitations                               | 11 |
| UCMDB Installation                                  | 12 |
| UCMDB Upgrade                                       | 12 |
| Configuration Manager Upgrade                       | 13 |
| HP UCMDB                                            | 13 |
| Configuration Manager                               | 16 |
| Content Pack                                        | 18 |
| Modeling                                            | 20 |
| Universal Discovery                                 | 21 |
| Integrations                                        | 22 |
| Federation                                          | 22 |
| Reports                                             | 23 |
| Lightweight Single Sign-On                          | 23 |
| LDAP                                                | 23 |
| Multilingual Support                                | 23 |
| Fixed Defects                                       | 24 |

# **HP UCMDB and HP Configuration Manager Release Notes**

This file provides information about HP Universal CMDB (UCMDB) version10.00 and HP Configuration Manager version10.00.

## **HP Universal CMDB 10.00 Files/Components**

HP UCMDB 10.00 is provided with 2 DVDs which include the following files/components:

| DVD                | Included Files                                                                                                    |
|--------------------|----------------------------------------------------------------------------------------------------|
| DVD 1<br>for       | • HPUCMDB_Server_10.00.exe. Launches the installation of the version 10.00 HP UCMDB Server for the Windows platform.                                                              |
| Windows            | HPUCMDB_DataFlowProbe_10.00.exe. Launches the installation of the version 10.00 HP Universal Discovery Data Flow Probe for the Windows platform.                                  |
|                    | This installer can also be used to install the Universal Discovery Inventory Tools in a standalone installation.                                                                  |
|                    | HPCM_10.00.exe. Launches the installation of the version 10.00 HP UCMDB Configuration Manager for the Windows platform.                                                           |
| DVD 2<br>for Linux | HPUCMDB_Server_10.00.bin. Launches the installation of the version 10.00 HP UCMDB Server for the Linux platform.                                                                  |
|                    | HPUCMDB_DataFlowProbe_10.00Linux.bin. Launches the installation of<br>the version 10.00 HP Universal Discovery Data Flow Probe for the Linux<br>platform (for integrations only). |
|                    | HPCM_10.00.bin. Launches the installation of the version 10.00 HP UCMDB Configuration Manager for the Linux platform.                                                             |

| DVD          | Included Files                                                                                                    |  |  |  |  |  |  |
|--------------|----------------------------------------------------------------------------------------------------|--|--|--|--|--|--|
| Both<br>DVDs | Deployment_Guide. Contains the Interactive Deployment Guide files, including launch file.                                |  |  |  |  |  |  |
|              | <ul><li>Launch_Deployment_Guide.htm</li></ul>                                                                            |  |  |  |  |  |  |
|              | <ul> <li>Hardening Guide (HardeningGuide.pdf)</li> </ul>                                                                 |  |  |  |  |  |  |
|              | <ul> <li>Upgrader Reference (Upgraders.pdf)</li> </ul>                                                                   |  |  |  |  |  |  |
|              | Database Guide (DatabaseGuide.pdf)                                                                                       |  |  |  |  |  |  |
|              | Support Matrix (SupportMatrix.pdf)                                                                                       |  |  |  |  |  |  |
|              | Release Notes (release_notes.pdf)                                                                                        |  |  |  |  |  |  |
|              | Third_Party_Agreements. Includes the following subfolders:                                                               |  |  |  |  |  |  |
|              | <ul> <li>HPUCMDB. Contains Licensing and 3rd Party-related documentation for<br/>HP UCMDB.</li> </ul>                    |  |  |  |  |  |  |
|              | <ul> <li>HPCM. Contains Licensing and 3rd Party-related documentation for HP<br/>UCMDB-Configuration Manager.</li> </ul> |  |  |  |  |  |  |
|              | Product_Feature_Movies. Includes UCMDB feature movies, including new movies for UCMDB 10.00.                             |  |  |  |  |  |  |
|              | Double-click <b>movies.html</b> for short description of each movie.                                                     |  |  |  |  |  |  |
|              | End_to_End_Scenarios. Includes common sample workflows that use a HP UCMDB in conjunction with other HP Products.        |  |  |  |  |  |  |

**Note:** Discovery and Integration Content Pack11 and UCMDB Browser 1.7 are included with UCMDB version 10.00.

## **System Requirements**

For a list of system requirements, see the *HP Universal CMDB Support Matrix* document available in the root folder of the HP Universal CMDB Installation DVD.

#### Note:

- If you are using an Oracle version prior to 10.2.0.5, you must apply the Oracle patch that fixes Oracle defect # 5866410. For more details, see the Oracle Web site for information related to this defect number.
- If you are using any Oracle version, UCMDB10.00 includes some performance improvements for Oracle deployments. To gain those benefits, you must grant the following permissions to the Oracle schema:
  - grant create type to <cmdb\_schema\_name>

# HP UCMDB and HP Configuration Manager Deployment

Instructions for deploying UCMDB and Configuration Manager are provided in the interactive *HP Universal CMDB Deployment Guide*.

To access this guide, in the root directory of the UCMDB Installation DVD, open **Deployment\_Guide\Launch\_Deployment\_Guide.htm**.

Note: You can view your customized document on the screen, or print it.

- Viewing the customized document is supported in all the browsers supported by UCMDB.
- If you have a PDF print driver installed on your computer, click **Print** to create PDF documents that are customized according to your selections. PDF print drivers are available from several open source and third-party providers.

#### **HP UCMDB Installation**

Choose one of the following procedures to install the UCMDB, according to your current deployment:

| Current<br>Installation | Platform | Instruction                                                                                    |  |
|-------------------------|----------|------------------------------------------------------------------------------------------------|--|
| No                      | Windows  | Run the following file:                                                                        |  |
| installation            |          | UCMDB DVD Root Directory\HPUCMDB_Server_10.00.exe.                                             |  |
|                         |          | For installation instructions, see the interactive <i>HP Universal CMDB Deployment Guide</i> . |  |
|                         |          | Select:                                                                                        |  |
|                         |          | Install HP UCMDB 10.00                                                                         |  |
|                         |          | Windows                                                                                        |  |
|                         |          | Your database                                                                                  |  |
|                         |          | Select whether not you are installing a High Availability environment.                         |  |

| Current<br>Installation           | Platform      | Instruction                                                                                                    |  |  |  |
|-----------------------------------|---------------|----------------------------------------------------------------------------------------------------|--|--|--|
| No                                | Linux         | Run the following file:                                                                                                    |  |  |  |
| installation                      |               | UCMDB DVD Root Directory\HPUCMDB_Server_10.00.bin.                                                                                                    |  |  |  |
|                                   |               | For installation instructions, see the interactive HP Universal CMDB Deployment Guide.                                                                                                    |  |  |  |
|                                   |               | Select:                                                                                                    |  |  |  |
|                                   |               | Install HP UCMDB 10.00                                                                                                    |  |  |  |
|                                   |               | • Linux                                                                                                    |  |  |  |
|                                   |               | Your database                                                                                                    |  |  |  |
|                                   |               | Select whether not you are installing a High Availability environment                                                                                                    |  |  |  |
| HP<br>UCMDB                       | Windows/Linux | For instructions on upgrading from UCMDB 9.05, see the interactive <i>HP Universal CMDB Deployment Guide</i> .                                                                                                    |  |  |  |
| 9.05                              |               | Select:                                                                                                    |  |  |  |
|                                   |               | Upgrade UCMDB Server                                                                                                    |  |  |  |
|                                   |               | Your UCMDB Server platform                                                                                                    |  |  |  |
|                                   |               | Your database                                                                                                    |  |  |  |
|                                   |               | Select whether not you are upgrading an existing High<br>Availability environment or upgrading to a High Availability<br>environment                                                                                                    |  |  |  |
| HP<br>UCMDB<br>9.04 or<br>earlier | Windows/Linux | Upgrade to UCMDB version 9.05 according to the instructions described in the <i>HP Universal CMDB Deployment Guide</i> for UCMDB 9.05. This guide is downloadable among the UCMDB 9.05 documentation on the HP Software Support Online Web site at: |  |  |  |
|                                   |               | http://www.hp.com/go/hpsoftwaresupport                                                                                                    |  |  |  |
|                                   |               | Then follow the instructions on upgrading from UCMDB 9.05 as described above.                                                                                                    |  |  |  |

## **HP Configuration Manager Installation**

Choose one of the following procedures to install the Configuration Manager according to your current deployment:

| Current<br>Installation                                 | Platform      | Instruction                                                                                                    |
|---------------------------------------------------------|---------------|----------------------------------------------------------------------------------------------------|
| No                                                      | Windows/Linux | Ensure that UCMDB 10.00 is installed.                                                                                                    |
| installation                                            |               | On the machine where you are installing Run the following file:                                                                                                    |
|                                                         |               | Windows: UCMDB DVD Root Directory\HPCM_ 10.00.exe.                                                                                                    |
|                                                         |               | Linux: UCMDB DVD Root Directory\HPCM_<br>10.00.bin                                                                                                    |
|                                                         |               | For installation instructions, select <b>Install HP Configuration Manager 10.00</b> in the interactive <i>HP Universal CMDB Deployment Guide</i> .                                                                                                    |
| HP UCMDB<br>Configuration<br>Manager<br>9.3x            | Windows/Linux | For instructions on upgrading to Configuration Manager 10.00, select <b>Upgrade to HP Configuration Manager 10.00</b> in the interactive <i>HP Universal CMDB Deployment Guide</i> .                                                                                                |
|                                                         |               | <b>Note:</b> HP Configuration Manager can not be upgraded on a clean UCMDB Server 10.00 installation.                                                                                                    |
| HP UCMDB<br>Configuration<br>Manager<br>9.2x or earlier | Windows/Linux | Upgrade to Configuration Manager 9.3x according to the instructions described in the HP UCMDB Configuration Manager Deployment Guide for version 9.3x. This guide is downloadable among the Configuration Manager 9.3x documentation on the HP Software Support Online Web site at: |
|                                                         |               | http://www.hp.com/go/hpsoftwaresupport                                                                                                    |
|                                                         |               | Then follow the instructions on upgrading from Configuration Manager 9.3x, as described above.                                                                                                    |

# **Adapter Upgrade**

For all out-of-the-box adapters: If you modified an adapter configuration in a previous version, it is strongly recommended that you save all adapter files from that version, and redo the modifications on the adapter files of version 10.00.

## **Discovery Knowledge Content**

Discovery Knowledge content updates are regularly released by Hewlett-Packard and contain Discovery Rules content files and Software Application Index (SAI) content files. All content updates that were included in HP Discovery and Dependency Mapping Inventory content updates are also included in Universal Discovery.

Discovery Rules contain information to identify hardware devices in your environment. Discovery Rules determine the device's operating system, application, device family, and model. Then, the Discovery Rules Engine assigns a device type to your device model.

SAI files contain information to identify applications on a discovery node. Universal Discovery employs a number of installed software application recognition techniques, including file-based recognition, version data, and installed package rule-based recognition. The data that is required for this recognition to work is stored in the application library files (SAI).

Recently released content that is currently included in this version of Universal Discovery can be found on the Universal Discovery Community (https://hpln.hp.com//group/universal-discovery/) Web site on the HP Live Network

Note: You need an HP Passport user name and password to log in to this site.

## **Content Pack Documentation Updates**

To read the latest versions of the relevant documents, access the following

#### URLs:

- <a href="http://SERVER\_NAME:PORT/ucmdb-ui">/docs/DDMContent.jsp">- Discovery and Integration Content Guide</a>
- <a href="http://SERVER\_NAME:PORT/ucmdb-ui">/docs/permissions.jsp</a> the Permissions document

#### **Notes and Limitations**

| UCMDB Installation            | 12 |
|-------------------------------|----|
| UCMDB Upgrade                 | 12 |
| Configuration Manager Upgrade | 13 |
| HP UCMDB                      | 13 |
| Configuration Manager         | 16 |
| Content Pack                  | 18 |
| Modeling                      | 20 |
| Universal Discovery           | 21 |
| Integrations                  | 22 |
| Federation                    | 22 |
| Reports                       | 23 |
| Lightweight Single Sign-On    | 23 |
| LDAP                          | 23 |
| Multilingual Support          | 23 |

#### **UCMDB** Installation

 You cannot change the default password of users during installation (for example, the system administrator or the integration user). Use the JMX console to change the password.

## **UCMDB** Upgrade

- During the upgrade to version 10.0, all snapshots older then the period defined for saving history (the infrastructure setting **History Months To Save Back**, default value:3 months) are deleted. All custom reports based on such snapshots will be empty.
- After making changes to a CI type in an older version of UCMDB, when upgrading to version 10.00, some new functionality may be missing from the shortcut menu for CIs of that type or its descendants in IT Universe Manager. In that case, edit the attached menu for that CI type and add the missing functionality.
- When upgrading from 9.x to 10.00, the user preferences of a deleted user are not deleted. Warnings appear in the log and the upgrade completes successfully.
- During upgrade you might get a UNIQUE\_INDEX violation exception on the path attribute of
  discovery modules CIT. In previous versions the column could contain duplications while in the
  newer version it has a UNIQUE\_INDEX qualifier. The message means there were duplications
  and that the qualifier are not added.
- The minimum supported Content Pack version for UCMDB 10.00 is Content Pack 11.00, and is automatically installed with UCMDB 10.00.

**Note:** From Content Pack 9.01, all Jython-based integrations were moved from the Discovery Control Panel to the Integration Studio. If one of these integration jobs is active while you are installing UCMDB 10.00 with Content Pack 11.00, the adapter will not change to an integration adapter, and the integration will continue to work from the Discovery Control Panel.

 In Content Pack 11.00 that is installed with UCMDB 10.00 some of the discovery jobs were renamed, and some parameters and scheduling settings were updated. When upgrading to UCMDB 10.00, these changes are not made. To see these changes, you must deploy the packages manually. For details on manually deploying packages, see the HP Universal CMDB Administration Guide.

| Previous Name                                 | New Name                    |
|-----------------------------------------------|-----------------------------|
| Host Resource and Applications by SNMP        | Host Resource by SNMP       |
| Host Resources and Applications by WMI        | Host Resource by WMI        |
| Host Resources and Applications by Shell      | Host Resource by Shell      |
| Host Resources and Applications by PowerShell | Host Resource by PowerShell |
| iSeries Connection                            | IBM i Connection            |

| Previous Name                            | New Name                                                   |  |  |
|------------------------------------------|------------------------------------------------------------|--|--|
| iSeries Objects                          | IBM i Objects                                              |  |  |
| HP nPartitions by Shell                  | nPars and vPars by Shell                                   |  |  |
| <discovery name=""> by NTCMD</discovery> | <pre><discovery name=""> by NTCMD or UDA</discovery></pre> |  |  |

## **Configuration Manager Upgrade**

- Review the following instructions before upgrading from version 9.3x to version 10.00:
  - a. Do the following:
    - Back up the Configuration Manager version 9.3x installation folder.
    - Back up the Configuration Manager version 9.3x database.
    - o Back up the following Windows registry entry:

```
HKEY_LOCAL_MACHINE\SOFTWARE\Microsoft\Windows\CurrentVersion \Uninstall\HP Universal CMDB Configuration Manager 9.30
```

• Run the following SQL command on the Configuration Manager database:

```
UPDATE CCM_CONFIGURATION_SETS SET NAME = REPLACE(NAME, ' ',
' ')
```

- b. If the upgrade to version 10.00 fails, perform the following steps to restore version 9.3x:
  - Uninstall Configuration Manager version 10.00.
  - Restore the Configuration Manager version 9.3x installation folder that you backed up in step a to its original location.
  - Restore the database that you backed up in step a.
  - o Import the Windows registry entry that you backed up in step a.
- After upgrading to version 10.00, you cannot log in to Configuration Manager. To solve this
  problem, empty your browser's cache and restart the Configuration Manager server.
- After upgrading to version 10.00, you cannot open the Administration module when using the Google Chrome browser. To solve this problem, empty the browser's cache and clear all browsing data.
- All customized topology layout definitions (including layer numbering) are reset after upgrading.

#### HP UCMDB

- After upgrading the client side to Java 7 updates 2 or 3, text fields in dialog boxes are not in
  focus and the user should manually click them to bring them into focus. This limitation affects
  the Internet Explorer and Firefox browsers; it does not affect the Google Chrome browser.
- When working in a High Availability environment, if there is a failover to the other UCMDB
   Cluster, you must first clear the data of the HP Integration Service before running it. To clear the
   data, run ..\UCMDB\UCMDBServer\integrations\tools\clearProbeData.bat.

- When using UCMDB installed with Microsoft SQL Server, the collation is taken from the database default value and not from the UCMDB configuration. You must ensure that the collation setting on the database matches the collation defined in UCMDB.
- The System Health module is not available in UCMDB 10.00.
- When a non-admin user in a multi-tenancy environment creates a Compare Snapshots report, the Size column displays an incorrect value.
- The UCMDB server may not start up properly when the setting Max CIs in view supported to rediscover in the Infrastructure Settings Manager is set to very high values.
- In Enrichment Manager, Impact Analysis Manager, and CIT Manager, when you select several CITs and their connecting relationships and select Export Map to Image with the Selected Object Only option, the resulting image does not display the relationship names.
- It is possible to edit CITs even if they are assigned the READ\_ONLY\_CLASS qualifier.
- The Screen Capture tool cannot capture a screen shot when the UCMDB browser is running in a multi-display environment.
- The Clear Filter button in the Job List dialog box (for scheduled reports and scheduled snapshots) does not work properly.
- When creating a new Impact rule in the Impact Analysis Manager, the created Impact rule can be run within the IT Universe Manager even if the UCMDB check box on the Impact Rule Groups page of the wizard is not selected.
- If you encounter either a Couldn't connect to database or Error getting connection from pool error message in the UCMDB error.log file (located in the C:\hp\UCMDB\UCMDBServer\runtime\log\\ directory), do the following:
  - a. Open the connection\_pool.conf file (located in the C:\hp\UCMDB\UCMDBServer\conf\)
    directory).
  - b. Add or unmark the following parameter:

#### maxPoolSize=100

The **connection\_pool.conf** file configures properties related to the database connection pool. Its default content is:

```
#DB Connection pool defaults.

#maxPoolSize=100
```

#minPoolSize=2

#maxWaitForConnectionSec=10

#0=FAIL, 1=BLOCK, 2=GROW

#whenExhaustedAction=1

#### You can configure:

- minimum and maximum number of connections in the pool.
- whenExhaustedAction what to do when requesting a new connection and there are no

free connections in the pool. Valid values are fail, wait (BLOCK), or add new connection to pool (GROW).

- maxWaitForConnectionSec the maximum time to wait, when whenExhaustedAction=BLOCK.
- In IT Universe, if you right click a Virtual Compound Link from the Get Related pane, the Show Compound Path option is disabled.
- The dbtool consistency tool runs without any introductory or warning messages. For example, users are not given tips about backing up data or stopping the server before running the tool.
   Furthermore, schemas affected by the tool are not listed.
- The following API has been added to the CI Selector to get the selected CIs' display labels and class names using Javascript:
  - String getSelectedCmdbObjectDisplayNames()
  - String getSelectedCmdbObjectClassNames()
- The new retrieveAllActiveUsers() method is now available in the UCMDB-UI:name=UCMDB
  Integration section of the JMX console. This is equivalent to the getAllActiveUsers() method
  that was available in UCMDB version 8.0x.
- When viewing HP Universal CMDB online documentation in Internet Explorer 8, numbered or alphabetical lists may appear corrupted.
- In the UCMDB\_JavaAPI, in cases where an attribute type was of type string or integer list, the Attribute#getDefaultValue() method, which had returned strings in XML format, now returns a collection of string or integer objects.
- There have been some performance improvements in the Generic Database Adapter.
- In the Views tab in the Security Manager, when Delete permission is set and a view is deleted, the query on which the view depends is also deleted.
- When accessing UCMDB using a root context, the link from the Home page of the
  Documentation to the HP Universal CMDB Discovery and Integration Content Guide PDF may
  not work. You can access the correct PDF from the zip file that contained the content pack you
  deployed.
- When working in multi-customer environment (such as SaaS), you must work with a single database and schema.
- When using the hierarchical toolbar search, if the user adds search text and then clicks the
   Collapse All button, either nothing happens or only part of the tree is collapsed.
- When running UCMDB with Oracle database, if the log displays a ORA-00942: table or view
  does not exist error, it indicates that the database prepared statement cache is corrupted. To
  clean the prepared statement cache, log in as an Oracle administrator and run the following SQL
  command:

#### alter system flush shared\_pool

- When working in a multi-customer environment, for example, SaaS, multi-tenancy is not supported.
- If the **sendServerVersion** setting in the **<UCMDB home>\conf\jetty.xml** file is set to **false**, the jetty version is not displayed in the HTTP response header.

When the new search engine is disabled, CIs cannot be updated in UCMDB Browser version

 You can choose to enable the new search engine during installation by selecting the option
 in the Server Configuration wizard, or after installation using the Infrastructure Settings
 Manager. For details on configuring the UCMDB Browser and on enabling and disabling the
 search engine, see the section describing the UCMDB Browser in the HP Universal CMDB
 Administration Guide.

## **Configuration Manager**

- Configuration Manager does not support multi-tenant or multi-customer installations of UCMDB.
- If the name of the logged-in user does not appear on the Home page, ensure that a locale has been defined in UCMDB for the user, then log out of Configuration Manager and log in again.
- You cannot use the Policy Category attribute to filter Policy CITs.
- If Configuration Manager and UCMDB are running on the same host and both applications are
  using SiteMinder, the AJP port of one of the applications should be changed from the default
  value (8009). If the AJP ports for Configuration Manager and UCMDB are the same, SiteMinder
  cannot redirect to Configuration Manager during logon.
- Configuration Manager does not support integration with SiteMinder in cases where the SiteMinder Web Agent is configured to work with an IIS Web Server.
- If you are using SiteMinder authentication, you cannot assign a policy to a specific view in Configuration Manager.
- The list of activities to run that appears in the section of the HP Universal CMDB Configuration
   Manager User Guide that describes the out-of-the-box policies is incorrect. To discover data for
   the out-of-the-box policies, run the following activities:
  - Software Basic
  - Software JavaEE
  - Software Cluster

In addition, you must run discovery to obtain data for the virtualization infrastructure, the network infrastructure, and the Layer2 topology.

- Only files that were exported using the command line exportCS utility can be imported using the command line importCS utility.
- In rare cases, a change made to a CI may not be recorded in UCMDB's history. In such a case, you cannot see the change in the UI, even though the CI is marked as modified. The implications are that you will keep seeing the old value. In addition, the CI will continue to be marked as "modified", even after the user "authorizes" it. You can rectify this problem by making another change to the same problematic attribute, whose last change was not recorded in UCMDB's history.
- The time settings on the UCMDB and Configuration Manager servers must be synchronized, down to the seconds.
- The time zone and time format on the UCMDB and Service Manager servers must be synchronized.

- An invalid or expired SSL certificate on the HP Operations Orchestration side may prevent flows from being displayed in the Flow Tree of the Automation Management module.
- If a specific CI has more than one Composition relationship, and you try to authorize one of the composition CIs, you may be required to authorize all other composition CIs that contain the specific CI.
- When you export a View Summary report in PDF format in a non-Latin language, words in the table's heading may get cut off.
- The OO and UCMDB integration passwords are now encrypted in the database. When exporting
  the configuration set from one machine and importing it into a different machine, make sure that
  same encryption key is used on both machines. Copy the following information from the source
  installation to the target installation:
  - the encryption.properties file (located in the <Configuration Manager installation directory>/conf folder).
  - the contents of the security directory (located in the <Configuration Manager installation directory>/security folder).

Use the encrypt-password utility to encrypt the db.password key in the **database.properties** file. In the Settings module in Configuration Manager, re-enter passwords for the old configuration set, then save and activate the configuration set.

If the keys are not identical on both machines, after importing the configuration set, you must enter the Settings module in Configuration Manager and re-enter passwords for the imported configuration set, then save and activate the configuration set.

- When you use flows from HP Operations Orchestration version 7.51 that you added into Configuration Manager, the following issues occur:
  - When you configure an automation, you cannot add a flow to the automation list if the flow includes the Single Value - Selection Lists or List of Values - Selection List parameter types.
  - When you attempt to execute an automation, when the parameter type is List of Values, the execution fails.
- Generating segments in the Environment Segmentation Analysis module might fail, if the Analysis Scope contains too many component CIs that are similar (according to the similarity level that you set). To solve this problem, do one of the following:
  - Remove CIs from the scope
  - Raise the similarity level
- Changes that occurred to CIs in UCMDB may not be reflected in Configuration Manager. If you see the following message in the UCMDB error log, this means that you have reached the limit of initialized patterns. The message is: The limit [3000] of maximum initialized patterns has been exceeded!!!!
- In the System > Settings module, under Topology Layout, only managed attributes can be entered for layout exceptions.
- When a link has been authorized and the authorization operation was successful, in some rare cases, the link may be displayed as unauthorized and if you attempt to re-authorize the CI, the authorization preview dialog may display without any content.

Workaround: Use the JMX as follows:

■ To analyze the views and check the validity of the composite link history:

Access the JMX: OfflineAnalysisJMX

• Invoke the operation: checkViolatingLinks

■ To analyze all views and fix any incorrect composite links:

• Access the JMX: OfflineAnalysisJMX

• Invoke the operation: **fixViolatingLinks**.

For details on accessing the JMX, refer to the HP Universal CMDB Deployment Guide.

#### **Content Pack**

#### **Notes**

- Scanner Generator: For a comprehensive list of hardware data the scanners can collect, point
  your browser at the file DataCollectedByTheScanners.html available at: /deploy/cpdocs/docs/eng/pdfs.
- **Discovered Applications**: The following table shows additions to the Discovered Applications listed in the documentation.

| Vendor | Product                 | Versions  | Credentials | Discovers                                                                                                    |
|--------|-------------------------|-----------|-------------|----------------------------------------------------------------------------------------------------|
| SAP    | CCMS<br>Agent           | 6.40-7.30 | Shell       | CCMS instance (RunningSoftware), SAP Gateway, SAP System, IpServiceEndpoint.                                                                              |
| SAP    | Host<br>Agent           | 7.00-7.30 | Shell       | HostAgent instance (RunningSoftware), SAP Gateway, SAP System, IpServiceEndpoint.                                                                         |
| SAP    | IGS                     | 7.1       | Shell       | IGS instance (RunningSoftware), SAP Gateway, SAP System, IpServiceEndpoint.                                                                               |
| SAP    | Virus<br>Scan<br>Server | 1.7       | Shell       | SAPVirusScanServer, SAP Gateway, SAP System, IpServiceEndpoint.                                                                                           |
| SAP    | MaxDB                   | 7.x       | Shell       | ConfigurationDocument, DB Data File, Db User, Database Schema, IpAddress, IpServiceEndpoint, MaxDB, Node, SQL Backup.                                     |
| SAP    | Hana DB                 | 1,0, 1.5  | Shell       | ConfigurationDocument, Database Schema, DB Data File, DB User, DbLogFile, DbTraceFile, HanaDatabase, IpAddress, IpServiceEndpoint, Node, RunningSoftware. |

| Vendor | Product          | Versions | Credentials | Discovers                                                                                                    |
|--------|------------------|----------|-------------|----------------------------------------------------------------------------------------------------|
| EMC    | EMC<br>AutoStart | 5.x      | Shell       | ClusterResourceConfig, ClusterResourceGroup, ClusterResourceGroupConfig, ClusterSoftware, Containment, EMC AutoStart Cluster, IpAddress, Node. |

• Universal Discovery Agent, Software Utilization Plug-In, Scanner and Software Library Support: The following table shows corrected entries.

| Operating System               | Platform | UD<br>Agent | Utilization<br>Plug-in | Scanner<br>1   | Software<br>Library |
|--------------------------------|----------|-------------|------------------------|----------------|---------------------|
| Ubuntu Linux Server/Desktop 10 | x86, x64 |             |                        | x <sup>3</sup> |                     |
| Ubuntu Linux Server/Desktop 11 | x86, x64 |             |                        | x <sup>3</sup> |                     |

- Microsoft Message Queue Discovery: In the Microsoft Message Queue Topology by NTCMD
  Job Input Query, the entry for SOURCE should read "CI Type Equal ntcmd OR CI Type equal
  uda".
- Scanner Enhancements

| Change<br>Request<br>Global ID | Description                                                                                                    |
|--------------------------------|----------------------------------------------------------------------------------------------------|
| QCCR1C8395                     | Enhanced the scanner to collect USB version information for USB devices on Windows, Linux and Mac OS.                                                                                                    |
| QCCR1C19981                    | Enhanced the scanner to collect additional memory configuration formats on Solaris and on HP-UX.                                                                                                    |
| QCCR1C20172                    | Enhanced Universal Discovery Agent to have file version information contained in the Universal Discovery Agent file properties (Windows only).                                                                                                    |
| QCCR1C32821                    | Enhanced the scanner to validate the temporary directory defined in the environment variables. If invalid, the scanner uses the current working directory on Windows, or the /tmp directory on UNIX, to store temporary files created during a scan. |
| QCCR1C32931                    | Enhanced the Windows scanner to distinguish between 32-bit and 64-bit applications. For 64-bit applications there is a "(64bit)" suffix in the hwOSInstalledAppVersion field.                                                                        |
| QCCR1C33013                    | Enhanced the Windows scanner to detect the Intel vPro driver. The information is stored in the hwAmtProvisionState and hwAmtVersion fields.                                                                                                    |
| QCCR1C34220                    | Enhanced the scanner to detect the BIOS serial number for Fujitsu Solaris.                                                                                                    |

| Change<br>Request<br>Global ID | Description                                                                                             |
|--------------------------------|----------------------------------------------------------------------------------------------------|
| QCCR1C36127                    | Enhanced the Windows scanner to differentiate between different editions of SQL Server 2008.            |
| QCRQ1H19808                    | Enhanced the scanner to ensure hwPhysicalDiskId is the unique identification of the hwPhysicalDiskData. |
| QCCR1H65032                    | Enhanced the scanner to detect build level information for Solaris.                                     |

#### Limitations

- Because of changes in Content Pack 11.00 to Layer 2 discovery by SNMP, there may be data
  inconsistencies between Layer 2 topology discovered before and after CP 11 installation. To
  overcome this, you should either use the UCMDB aging mechanism, or delete old CIs manually.
- Host Resources and Applications Jobs: There is an additional Host Resources and Applications parameter: discoverInstalledSoftware, the default value of which is false. Setting this parameter to true may adversely affect performance on the destination machine.
- **EMC Control Center (ECC) Integration** problem: the integration fails with an error message of "Error: "ErrorCode [63011] Data container is larger than the defined fuse." Solution: set the parameter **reconciliation.data.container.size.fuse** to 1M.

## **Modeling**

- If a flow is mapped for IpAddress in a mapping with two contact nodes IpAddress and another
  one, then the IpAddress flow is not visible in the UCMDB Browser when focusing on it.
- In the Modeling Studio, it is not possible to create more than one pattern-based model, based on the same query. When you try to create a new one, it overwrites the existing one.
- The **Must and Weight** fields appear in the New CI and Insert Relationship dialog boxes in IT Universe Manager in the UCMDB standalone, but they are only relevant for HP Business Service Management. Ignore the descriptions for these fields in the documentation.
- Deprecated CI types do not appear in strike through font if the font size is less than 14 points.
- In the Routing tab in the Layout Properties dialog box, (accessed by selecting Layout > Layout Properties), all the options seem to be available, but only some of them are actually used in the layout of the map.
- In the Impact Analysis Manager, if an XML file is imported with the same file name as an
  existing Impact Rule, a confirmation message saying that an Impact Rule of that name already
  exists is not displayed before replacing the existing Impact rule.
- When exporting CI instances found for a selected TQL, you can now manually enter up to 150, 000 CIs per page
- In the Modeling Studio, no informative error message is displayed when you import an invalid XML file for views or queries.
- In the Impact Analysis manager, when you try to save an Impact rule for which you defined a

- sub-graph, a generic error message appears without giving detailed information regarding the problem.
- Printing semi-transparent graphics using the Run Screen Capture Tool produces poor quality results.
- In the Hierarchical tab in the Layout Properties dialog box, (accessed by selecting Layout >
   Layout Properties), the Minimum Backward Edges and Optimize For Feedback Flow
   options do not work properly.
- (ALR)The new viewing system currently does not support displaying view results via the IT Universe Manager that were based on a rule-based template.
- When displaying CIT instances with the network port number property, the network port number
  is displayed with a comma. This comma is irrelevant but is displayed because of the manner in
  which Java reads the value from the system.
- When you search for a string in the Modeling Studio or the Reports module, the **Highlight** button highlights only the first occurrence of the string that is found.
- When a calculated relationship is selected in Enrichment Manager or Impact Analysis Manager, the Qualifier tab in the Relationship Properties dialog box is not functional (the qualifiers selected are not applied to the selected relationship).
- When creating a view based on a new TQL query in Modeling Studio, if you add a condition to
  one of the query nodes and save the view, and then modify the view topology without closing the
  window, an error is generated. To avoid the error, close the window after adding the condition
  and saving the view, and then open the view again and make the topology changes.
- The Show Element Instances dialog box does not display the External icon for federated Cls.
- The Hierarchy Pane of the Pattern View Editor in Modeling Studio does not display the External icon for federated CITs in the TQL query.
- When editing an out-of-the-box attribute of type byte, an error is generated. For example, when
  editing the AttachementContent attribute of an Attachment CI, an error occurs. User-created
  attributes can be edited safely.
- You can set the starting date and time and repeat interval for pattern-based model updates using
  the Pattern Based Model Scheduler dialog box in the Modeling Studio. Select Daily Pattern
  Based Model Scheduler Updates to set the repeat interval in hours. Select Advanced Pattern
  Based Model Scheduler Updates to set the repeat interval using a Cron expression.
- The Zoom Out functionality in the topology map is not disabled when the entire map is visible.

## **Universal Discovery**

- The documentation has not been updated with the latest changes in permissions for accessing the Universal Discovery Web Services. To access any of the methods, the user logged in must have the **Run Discovery and Integrations** general action permission.
- When viewing the InventoryDiscoveryByManualScannerDeployment adapter's source XML, the user interface displays a validation error, but the adapter is defined correctly and runs properly.
- When setting up the Data Flow Probe, if you import illegal ranges from a CSV file (for example,

the start IP is higher than the end IP), no error is displayed, and the range is saved. You must fix the invalid range manually.

- SQL Protocol: The Encryption Method field enables you to choose SSL support for Oracle connections
- SNMP Protocol: The Privacy Algorithm now supports both DES and AES algorithms.
- If you want to connect a new Data Flow Probe to UCMDB with an identifier of a Data Flow Probe that is already defined on a different domain, you must remove the existing Probe from UCMDB (from the Data Flow Probe Setup module), prior to installing the new Probe.
- To prevent an overload on the Data Flow Probe machine, you can limit the number of remote processes that run simultaneously. Locate the appilog.agent.local.services.maxRemoteProcesses parameter in the DataFlowProbe.properties file. The default value is unlimited (-1). Change the value to the maximum number of processes that can be run simultaneously. If you change this value, you must restart the Probe. (This overload can occur when activating certain out-of-the-box jobs that launch a Java process for each destination, for example, J2EE or SAP jobs.)
- Downloaded jar file resources can cause the Probe to restart before all the other resources of an adapter package have downloaded. To prevent this occurring, the reset time is, by default, 40 minutes. You can change this time:
  - Access the appilog.agent.probe.restartProbeAfterJarDownload.interval parameter in the DataFlowProbe.properties file. The delay until a restart on the first resource download (that is, for a first start or after clearing the Probe data) is 10 milliseconds.
- In the Dependency Map, when selecting to show all instances of a selected CI, the instances are not displayed.
- Discovery job error and warning messages are displayed in the language of your client's operating system, independent of browser language settings.

## Integrations

- The EMC Control Center (ECC) database does not contain WWN (World Wide Name) information for FCHBAs (Fiber Channel Host Bus Adapters) attached to Storage Arrays.
   Therefore, this discovery populates the WWN attribute of FCHBA CIs with the ECC ID (internal to ECC) of the HBA. The script also populates the data\_note attribute of each such FCHBA CI with a note that ECC does not have WWN info and duplication of this CI is possible.
- When using UCMDB installed with Oracle RAC server, the Integration service does not work.
- For non-Jython population adapters, the CITs to be automatically deleted must be specified in the <remove-cis> tag of the adapter configuration xml file and not in the <resultMechanism> tag.

#### **Federation**

- The Reconciliation\_types.txt file (in the Generic DB adapter) is no longer relevant. Any CIT can be used for reconciliation. The federation engine executes the mapping automatically.
- If you set a property condition on a query node that may bring data from external data sources

(federation) and the condition is not supported by one of the data sources, the TQL query calculation will fail.

- Federated nodes may display incorrect 'suggested values' from the local CMDB, even when their only data sources are external.
- If an integration point that supports a CIT that is being queried by the CI Selector in the IT
   Universe Manager, and this integration point does not support conditions on the display label, no
   results are shown.

### **Reports**

- To enable hyperlinks in reports, set the infrastructure setting Enable links in exported reports
  to TRUE. To display icons in exported reports, set the infrastructure setting Display icons in
  exported reports to TRUE.
- When you open the Compare Snapshots Report from IT Universe Manager, the Send Mail,
   Generate Direct Link, and Export Report buttons are enabled before a report is generated. If you click them, they have no effect.
- The Configuration Manager Policy Report is not available in version 10.00.

## **Lightweight Single Sign-On**

For details on security when working with LW-SSO, see the Lightweight Single Sign-On (LW-SSO) Authentication General Reference in the *HP UCMDB Hardening Guide*.

#### **LDAP**

 Authentication using the APIs is supported for LDAP users, in addition to authentication via the user interface.

## **Multilingual Support**

- Do not use the Korean language option when installing UCMDB. Instead, perform the installation using the English language option.
- Multi-Byte characters do not appear in titles and sub-titles in reports when exporting or previewing as PDF.
- The Upgrade Wizard for version 10.00 supports the non-English user interface.
- For reasons of compatibility, Integration Point names and Data Flow Management job names can include only English letters, numbers, and the underscore character (\_).
- Because the maximum string length for many UCMDB parameters is defined and documented in bytes, the real acceptable value length is shorter when multi-byte or language-specific characters are used.
- In Enrichment Manager, required attributes in the **Node Definition** dialog box are not marked in bold for the Japanese, Chinese, and Korean versions.
- Non-English characters should not be used in the UCMDB installation path or in paths to

different properties or adapter files.

- Multi-byte characters should not be used in user passwords.
- The action names in scheduled jobs are stored with localized names (according to the locale being used), but those names are displayed with no dependence on locale. Those action names may be user-modified and therefore will be user-specific.
- You can now configure email settings using multi-byte characters. These settings were moved to the Infrastructure Settings Manager.
- HP Universal CMDB does not fully support surrogate pairs and combining characters.

#### **Fixed Defects**

The following table lists the defects that were fixed in HP UCMDB 10.00 and HP UCMDB Content Pack 11.00.

| Change<br>Request<br>Global ID | Description                                                                                                    |
|--------------------------------|----------------------------------------------------------------------------------------------------|
| QCCR1C20234                    | Fixed a problem where the folder entries contained in the override.ini file were not processed as expected for UNIX.                                                                                                    |
| QCCR1C36390                    | Fixed a problem where the scanner collected VMware ESX version information from the wrong file.                                                                                                    |
| QCCR1H37793                    | Fixed a problem where OOM stops ODB process as a result of unlimited large number of multiple data store tql query calculations.                                                                                                    |
| QCCR1H38539                    | Fixed a problem where picture export of view in German browser produces error.                                                                                                    |
| QCCR1H61904                    | Fixed a problem where drill down on Node OS Breakdown report shows wrong CI Type for nodes without an Osname.                                                                                                    |
| QCCR1H62699                    | Fixed a problem where exported to XLS Chart reports get overlapped in case of many results.                                                                                                    |
| QCCR1H63375                    | Enhanced the scanner to collect logon count information for domain accounts.                                                                                                    |
| QCCR1H63550                    | Enhanced NNMi integration to support integration with multiple NNMi servers.                                                                                                    |
| QCCR1H64242                    | Enhanced the scanner to support detection and data collection for Ubuntu Linux                                                                                                    |
| QCCR1H65166                    | Fixed a problem where UCMDB tries to use the wrong set of credentials (in addition to the right one) whenever a discovery job is run, or a check of credentials is done, even though the particular IP against which the discovery is running is only defined in the scope of one. |
| QCCR1H65867                    | Fixed a problem where two reports, with the same name but different type/path, cannot be opened at the same time.                                                                                                    |

| Change<br>Request |                                                                                                    |
|-------------------|----------------------------------------------------------------------------------------------------|
| Global ID         | Description                                                                                                    |
| QCCR1H66347       | Fixed a problem where the name of the worksheet for xls archived reports it does trigger an error while opening it with MS Excel.         |
| QCCR1H66848       | Fixed a problem where Host Dependency links cannot be deleted using enrichment rule.                                                      |
| QCCR1H66897       | Fixed a problem where Import from Excel Workbook job will fail if the excel file has Enumeration type attributes.                         |
| QCCR1H67172       | Fixed a problem where Check of credentials on Websphere is always successful, independently of validity of credentials.                   |
| QCCR1H67666       | Fixed a problem with MSSQL discovery by NTLM credentials: Discovery does not support NTLMv2 configuration.                                |
| QCCR1H67859       | Fixed a problem where AS400 Discovery Job triggers TQL defect.                                                                            |
| QCCR1H68033       | Fixed a problem where VMware VirtualCenter Topology by VIM fails with AttributeError: _getitem_ error.                                    |
| QCCR1H68297       | Fixed a problem with UCMDB for VMWare: Probe fails to restart during Discovery Cycle.                                                     |
| QCCR1H68361       | Fixed a problem with Host resources and application by Shell/WMI: Discovery reports incorrect clustered named instances for MSSQL server. |
| QCCR1H68401       | Fixed a problem where duplication of Vmware ESX servers created by Vmware Topology and SE integration.                                    |
| QCCR1H68442       | Fixed a problem with performance issue with MSSQL topology discovery. Optimized reporting of database backup files.                       |
| QCCR1H68542       | Fixed a problem with Host Connection by Shell: Changed the order of credentials to be used SSH-Telnet-NTCMD.                              |
| QCCR1H68597       | Fixed a problem where Oracle RAC Topology by Shell discovery Job fails with " 'None' object has no attribute 'keys'".                     |
| QCCR1H68598       | Fixed a problem where Oracle RAC Topology by Shell Discovery Job fails with "Failed to lookup host name".                                 |
| QCCR1H68611       | Fixed a problem with Host Connection by Shell: HP-UX: IPs are not discovered for VLAN based interfaces.                                   |
| QCCR1H69089       | Fixed a problem with UCMDB/NNMi Integration: nonSNMP Nodes are not merged with Unix CIs discovered by another jobs.                       |

| Change<br>Request |                                                                                                    |
|-------------------|----------------------------------------------------------------------------------------------------|
| Global ID         | Description                                                                                                    |
| QCCR1H69118       | Fixed a problem where get related CIs not working for user with permissions CI Types (tab) > CIT Windows > 'Get Related Cis Permission', execute permission is TRUE. |
| QCCR1H69182       | Fixed a problem with Host connection by SNMP:Job reports incorrect value of interface speed for 10GB interfaces due error in "SNMP_Networking_Utils.py".             |
| QCCR1H69185       | Fixed a problem where a misleading error message is displayed when saving a Perspective Based View with an existing Integration TQL name.                            |
| QCCR1H69486       | Fixed a problem with Weblogic by JMX: job fails during J2EE domain name discovery against managed server.                                                            |
| QCCR1H69581       | Enhanced "Import_DB" adapter. Added chunking mechanism for CIs sent to UCMDB.                                                                                        |
| QCCR1H69642       | Fixed a problem where import from csv job with TAB delimiter is not working.                                                                                         |
| QCCR1H69661       | Deprecated ip_ismanaged attribute of IpAddress CIT.                                                                                                    |
| QCCR1H69741       | Fixed a problem where NPE occurs when handling a multiple match group that has CIs from a later data container.                                                      |
| QCCR1H69847       | Fixed a problem where "Service Guard Cluster Topology by TTY" job fails with error: Failed parsing node info from buffer when hostname has a hyphen character.       |
| QCCR1H69915       | Fixed a problem with Error on LPAR Resource Discovery - ImportError: no module named Netlinks_Services.                                                              |
| QCCR1H70111       | Fixed a problem where iSeries by EView script fails with Traceback - missing module Netlinks_Services.                                                               |
| QCCR1H70190       | Fixed a problem with Network Connectivity Data Analyzer: job does not close SQL client connection to netflow database.                                               |
| QCCR1H70250       | Fixed a problem with File monitor by shell: Hidden files (on Unix) are not discovered.                                                                               |
| QCCR1H70286       | Fixed a problem where "J2EE WebSphere by Shell" fails to create a 'membership' relationship between "J2EE Cluster" and "WebSphere AS".                               |
| QCCR1H70416       | Fixed a problem with MQ by EView: "Error processing results of discovery adapter . Reported wrong type of queue_type attribute.                                      |
| QCCR1H70482       | Fixed a problem with Oracle RAC discovery not being case insensitive.                                                                                                |

| Change<br>Request |                                                                                                    |
|-------------------|----------------------------------------------------------------------------------------------------|
| Global ID         | Description                                                                                                    |
| QCCR1H70551       | Fixed a problem with Network Data by Netflow: Netflow collector listeners stop execution during processing of unsupported package.                                          |
| QCCR1H70667       | Fixed a problem where VMWare topology job fails with "'None' object has no attribute 'getDevicePath'".                                                                      |
| QCCR1H70674       | Fixed a problem with HP nPartitions by Shell: Command in n/vPAR Discovery are not executed with full path.                                                                  |
| QCCR1H70747       | Fixed a problem where JBoss by JMX: discovery fails against JBoss 5.x with included authorization.                                                                          |
| QCCR1H70751       | Fixed a problem with Service Guard cluster Topology by TTY job creating duplicates of Oracle CIs.                                                                           |
| QCCR1H70778       | Fixed a problem where alias queues are not discovered for MQ v 7.x by MQ by shell job.                                                                                      |
| QCCR1H70863       | Fixed a problem where discovery progress UI status should reflect the real state of the trigger (including data in).                                                        |
| QCCR1H70935       | Fixed a problem with Hyper-V and Host Connection jobs not merging the discovered node CIs due to different BIOS UUID created.                                               |
| QCCR1H71091       | Fixed a problem where Field Running software from filter related CIs also counts its children.                                                                              |
| QCCR1H71309       | Fixed a problem where SAP Java Topology by SAP JMX job is throwing ClassCastException.                                                                                      |
| QCCR1H71393       | Fixed a problem where "Lingered" CI's prevent HC and HRA jobs finishing.                                                                                                    |
| QCCR1H71595       | Fixed a problem with NNMi integration: Class model validation error for size limit of interface_type attribute.                                                             |
| QCCR1H71681       | Fixed a problem with performance problem in data-in when handling large amounts of interfaces of nodes in the identification.                                               |
| QCCR1H71815       | Enhanced shell client to support a new parameter called "BandwidthLimit" which overrides global parameters and controls bandwidth limitations for file transfer operations. |
| QCCR1H71838       | Fixed a problem with Mainframe_topology_by_SNMP: direction of relationship is wrong.                                                                                        |
| QCCR1H72197       | Fixed a problem where eView discovery finishes with error "Reporting error code 101 to framework" and returned no CIs.                                                      |
| QCCR1H72231       | Fixed a problem where IBM HMC appliances discovery returns an incomplete result. Job fails against inactive IBM PSeries Frame.                                              |

| Change<br>Request<br>Global ID | Description                                                                                                    |
|--------------------------------|----------------------------------------------------------------------------------------------------|
|                                | Description                                                                                                    |
| QCCR1H72296                    | Fixed a problem with Host Resources and Applications by shell: connections discovery by "Isof -i -P -n" command: wrong filtering of IPv4 connections.                          |
| QCCR1H72299                    | Fixed a problem with J2EE Weblogic by JMX: Job fails with error: not supported product -Weblogic version 8.                                                                    |
| QCCR1H72396                    | Fixed a problem with the ability to correctly discover clustered MS-SQL Server topology on an MS clustered environment.                                                        |
| QCCR1H72515                    | Added chunking mechanism for CIs sent to UCMDB for "VMWare Virtual Center Topology by VIM".                                                                                    |
| QCCR1H72590                    | Added documentation of limitation: time out exception on Solaris(or another Unix like system) may be caused by ksh shell restriction: 256 characters in command line.          |
| QCCR1H72605                    | Fixed a problem where Host Connection by shell is not using all defined SSH protocols>Error connecting: RSA key file corrupt.                                                  |
| QCCR1H72609                    | Fixed a problem where discovery job "J2EE WebSphere by Shell" fails with Error: org.jdom.input.JDOMParseException: Error on line -1: Premature end of file.                    |
| QCCR1H72610                    | Fixed a problem with Discovery job "J2EE WebSphere by Shell" documentation. need to add information regarding configuration files that discovery uses for Websphere discovery. |
| QCCR1H72714                    | Fixed a problem where number of cores is not reported on SunOS 5.9.                                                                                                    |
| QCCR1H72715                    | Fixed a problem where core number is incorrect on Windows 2003 systems with hyperthreading enabled.                                                                            |
| QCCR1H72759                    | Fixed a problem with HP SIM Integration: Job fails during result (rack CIT) processing.                                                                                        |
| QCCR1H72761                    | Fixed a problem with nPartitions Discovery - wrong Link creation.                                                                                                    |
| QCCR1H72763                    | Fixed a problem with some hardcoded values in Service-Now integration.                                                                                                    |
| QCCR1H72765                    | Fixed a problem with DB Connections by Shell/WMI: Discovery reports incorrect clustered named instances for MSSQL servers.                                                     |
| QCCR1H72772                    | Fixed a problem where J2EE Web Sphere by Shell or JMX Discovery job retrieves corrupted web.xml.                                                                               |
| QCCR1H72922                    | Fixed a problem with reporting number of cores, speed, model for physical CPUs on HMC boxes.                                                                                   |

| Change<br>Request          |                                                                                                    |
|----------------------------|----------------------------------------------------------------------------------------------------|
| Global ID                  | Description                                                                                                    |
| QCCR1H72989                | Fixed a problem with Solaris zones discovery: problem to run zlogin with sudo user.                                                                                                    |
| QCCR1H73111                | Fixed a problem where Regular Expression to identify TIBCO BusinessWorks in applicationSignature.xml throws exception.                                                                      |
| QCCR1H73143                | Fixed a problem with Long Data In operation because infrastructure_service CI connected to ~7000 nodes due to attempt to move reference CIs for update.                                     |
| QCCR1H73152                | Fixed a problem with discovery of CPU on SunSolaris: wrong CPU merge because job reports virtual and physical CPUs with same IDs.                                                           |
| QCCR1H73322<br>QCCR1H74133 | Fixed a problem with Network Connectivity Data Analyzer job performance.                                                                                                    |
| QCCR1H73410                | Fixed a problem where Weblogic by JMX: Job does not correctly parse JDBC url "jdbc:weblogic:sqlserver://" for MSSQL database server.                                                        |
| QCCR1H73480                | Fixed a problem where Layer 2 Discovery need to report only direct single "server-switch" Layer2 Connections.                                                                               |
| QCCR1H73700                | Fixed a problem with documentation: Error in support table of Xen discovery.                                                                                                    |
| QCCR1H73718                | Fixed a problem with documentation: troubleshooting information to be added for Websphere/Weblogic discovery by SSL protocol when UCMDB server communicates with DDM Probe by SSL protocol. |
| QCCR1H73719                | Fixed a problem where J2EE Jboss by Shell fails to discover JBOSS 5 with other than the default server Base directory and default application deployment folder.                            |
| QCCR1H73815                | Fixed a problem where "AWS by Web Services" job selects instances only for default region.                                                                                                  |
| QCCR1H73829                | Fixed a problem with Documentation "AWS by Web Services": error in job configuration guide: missed step to make changes in wrapperEnv.conf.                                                 |
| QCCR1H73884                | Fixed a problem where DB2 Connection by SQL returns a wrong DB version.                                                                                                    |
| QCCR1H74090                | Fixed a problem with XML Export Adapter: Not Valid XML files created.                                                                                                    |
| QCCR1H74130                | Fixed a problem with IBM HMC by shell: Problem with LPAR profile discovery for IBM HMC v6.                                                                                                  |

| Change<br>Request<br>Global ID | Description                                                                                                    |
|--------------------------------|----------------------------------------------------------------------------------------------------|
| QCCR1H74267                    | Fixed a problem with J2EE Weblogic by Shell: Sybase not discovered.                                                                                                    |
| QCCR1H74269                    | Fixed a problem with J2EE discovery: Job fails when addressStr variable is not initialized in the weblogic_discoverer.py script.                                                                |
| QCCR1H74273                    | Fixed a problem with J2EE Weblogic by Shell: readlink command does not exist on SunOS.                                                                                                    |
| QCCR1H74300                    | Fixed a problem where import from CSV cannot set 0/false attribute values.                                                                                                    |
| QCCR1H74302                    | Fixed a problem where import from CSV of CP10 cannot handle empty values for some types.                                                                                                    |
| QCCR1H74613                    | Fixed a problem with Weblogic by JMX: Improper approach of Oracle RAC discovery from JDBC URL.                                                                                                  |
| QCCR1H74868                    | Fixed a problem with Cluster discovery - HACMP Application Discovery - Errors.                                                                                                    |
| QCCR1H74871                    | Fixed a problem where duplicate CIs created by SE integration by SQL.                                                                                                    |
| QCCR1H74874                    | Fixed a problem where Websphere MQ by SHELL job fails to reconcile data and thus it ignores it.                                                                                                 |
| QCCR1H75032                    | Fixed a problem with Layer2 discovery: improper topology reporting during parsing of switch MAC Address table.                                                                                  |
| QCCR1H75100                    | Fixed a problem where "Microsoft Exchange Topology by PowerShell" Job fails in case AD node "CN=Database Availability Groups" or "CN=Administrative Groups" does not contain whitespaces in it. |
| QCCR1H75188                    | Fixed a problem where Weblogic by JMX: Job does not parse Sybase jdbc url: "weblogic:sybase:// <host>:<port>" .</port></host>                                                                   |
| QCCR1H75196                    | Fixed a problem where MS Domains Topology reports MS Cluster as NT CIT and thus creates duplicates with MS Cluster by NTCMD.                                                                    |
| QCCR1H75455                    | Fixed a problem with disabling of discovery of Installed Software by default using WMI/WMIC, so that with option set to false it does not query win32_product class.                            |

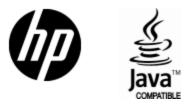

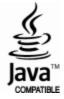